# IAR-630-C, IAR-630-D

# **User Manual**

**Version 1.0 June, 2016**

### **Contents**

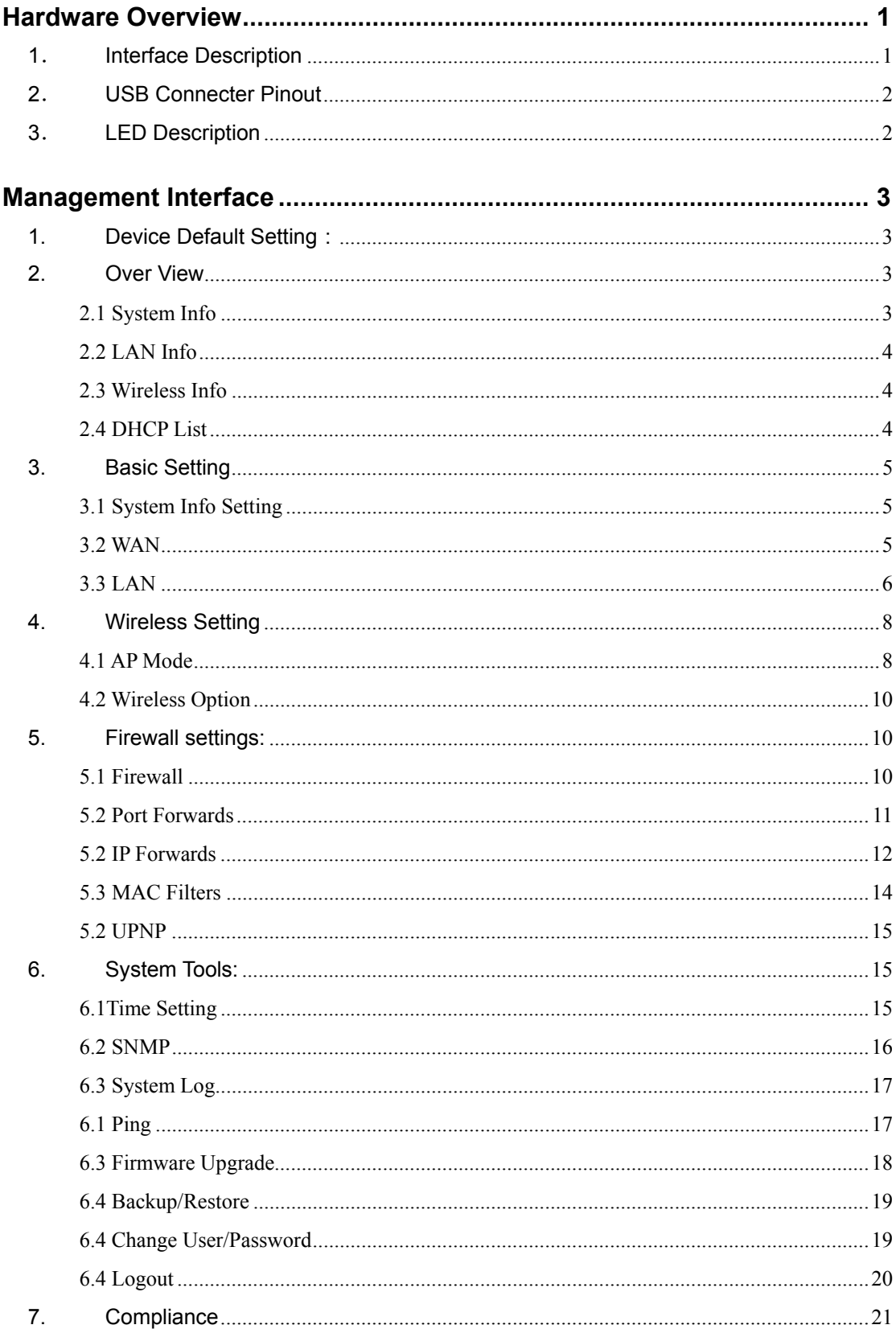

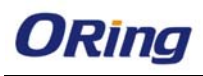

# **Hardware Overview**

# **1**.**Interface Description**

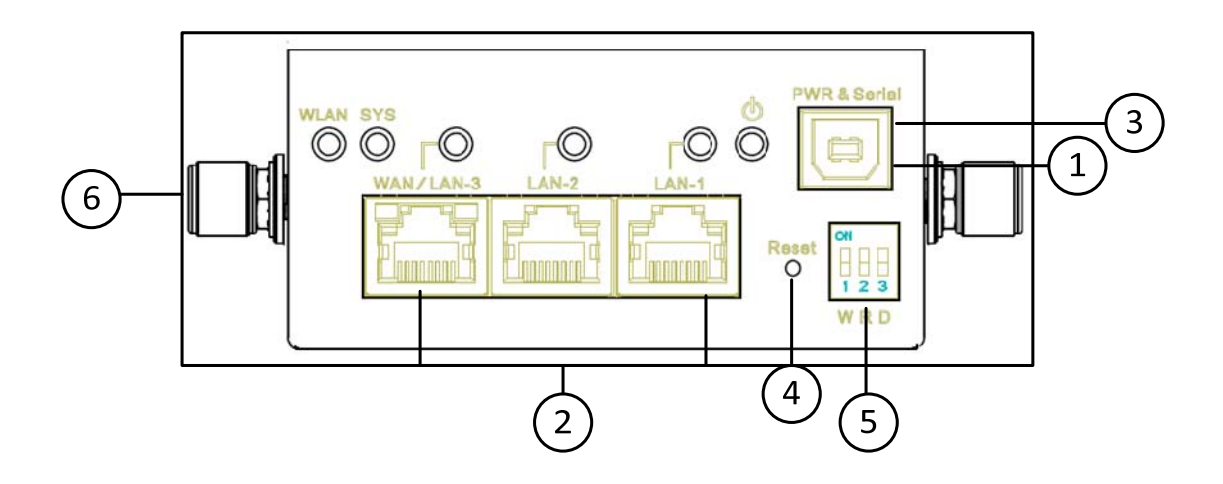

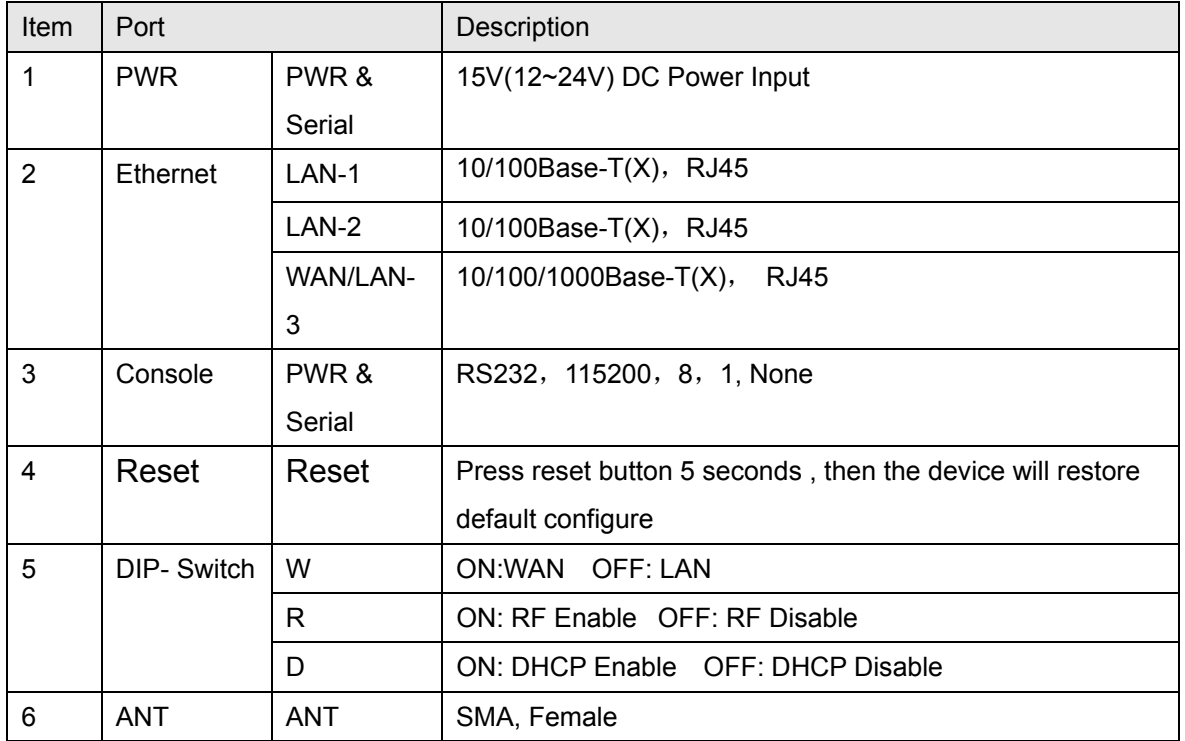

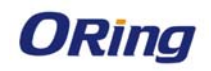

## **2**.**USB Connecter Pinout**

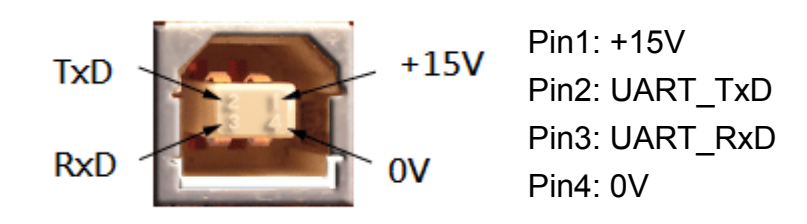

### **3**.**LED Description**

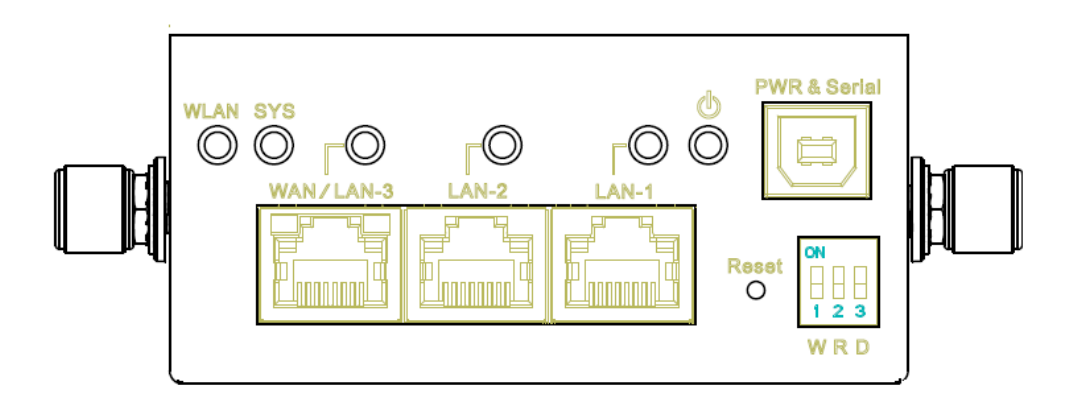

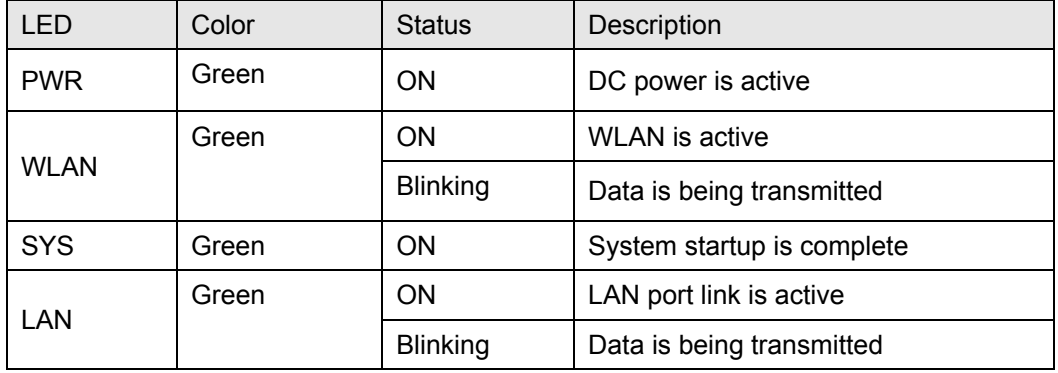

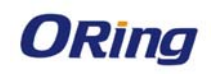

# **Management Interface**

### **1. Device Default Setting**:

IP Addesss:192168.1.1/255.255.255.0 Username: admin Password: admin

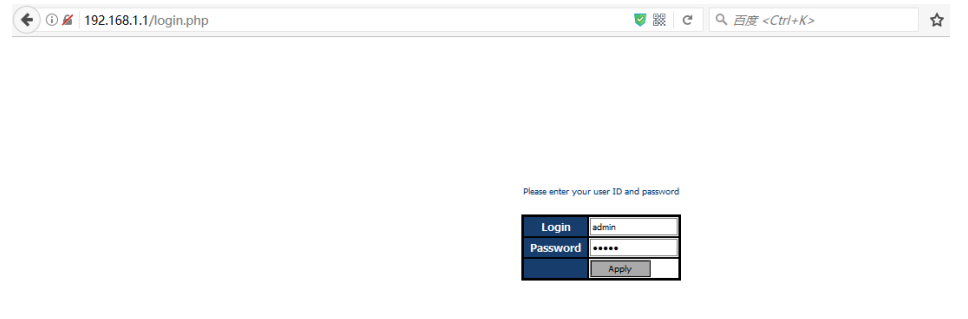

### **2. Over View**

### **2.1 System Info**

This Page will show the System Information in detail

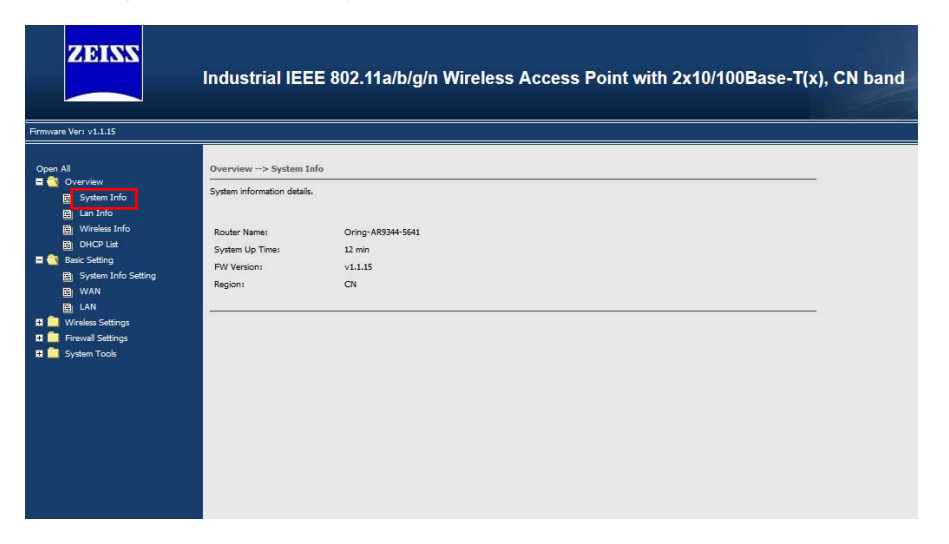

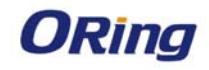

### **2.2 LAN Info**

This Page will show the LAN Information in detail.

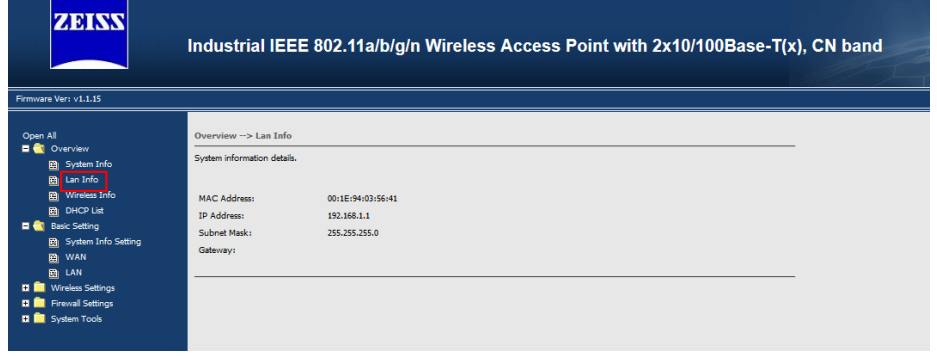

### **2.3 Wireless Info**

This Page will show the wireless Information in detail.

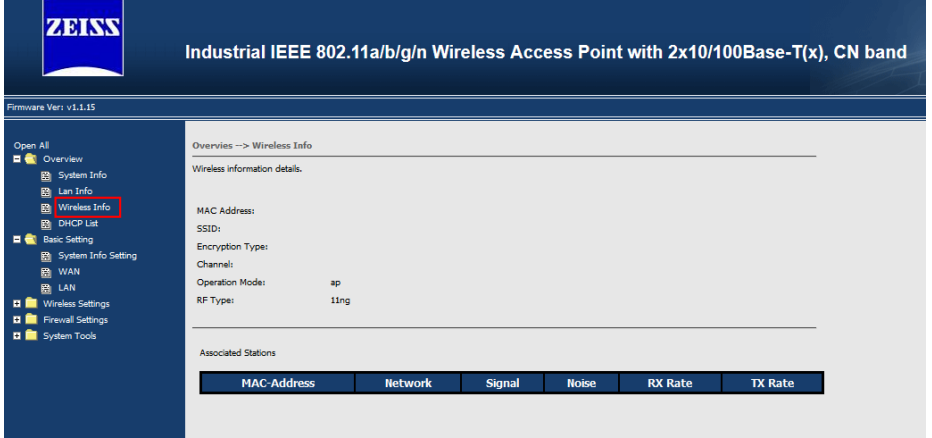

### **2.4 DHCP List**

This Page will show the wireless DHCP client list IP address and Mac address

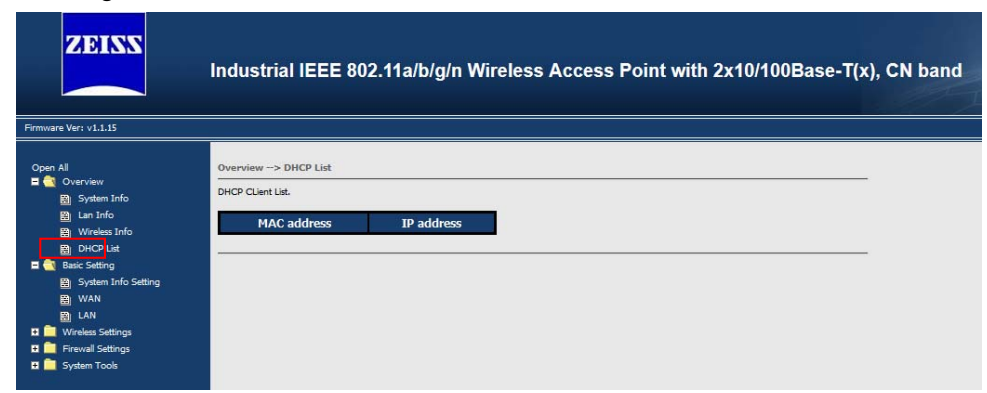

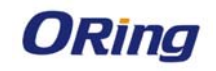

# **3. Basic Setting**

### **3.1 System Info Setting**

 You can change the device name and click "Apply Change" button to save configuration.

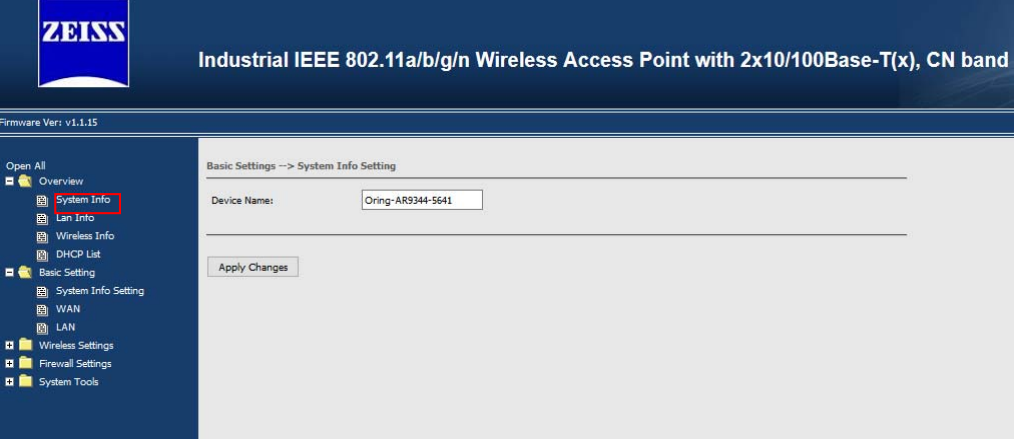

#### **3.2 WAN**

System provides dip switch to easily configure LAN-3 Ethernet Port from LAN to WAN mode in order to connect to outside network, you can set the WAN IP by DHCP or Static IP mode.

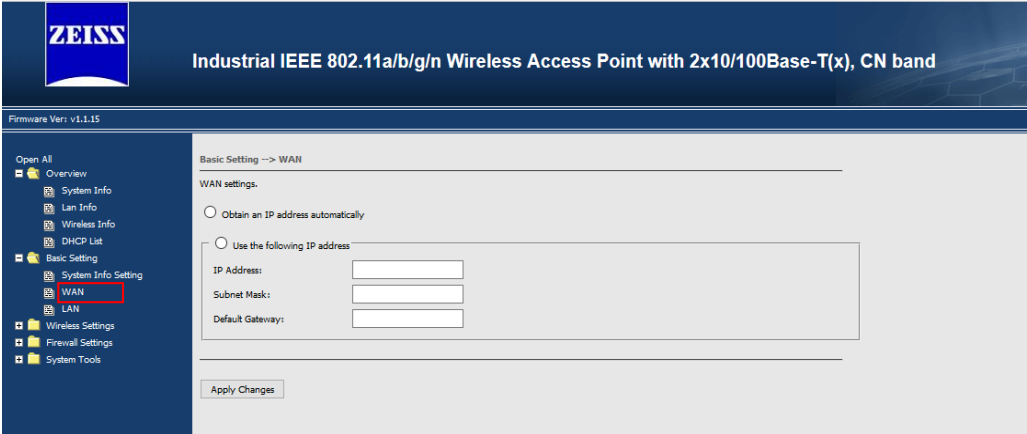

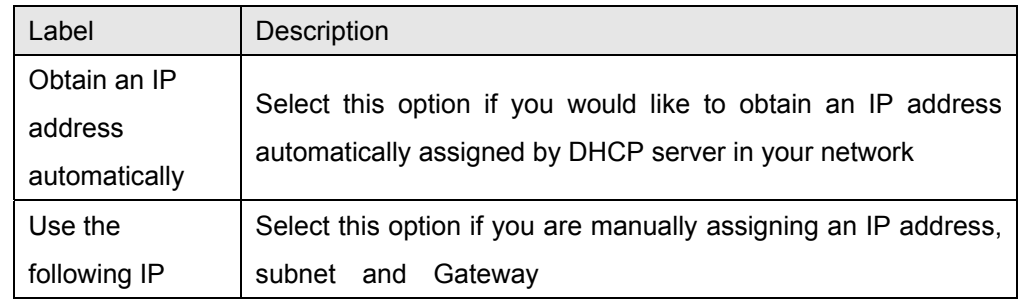

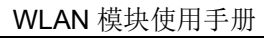

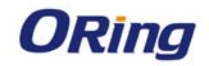

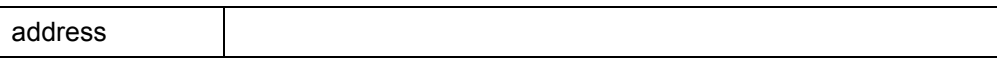

Note: 1. The device default LAN-3 Port is LAN mode, WAN mode is disable. You must first set the LAN port as WAN mode by Dip Switch "W"

### **3.3 LAN**

.

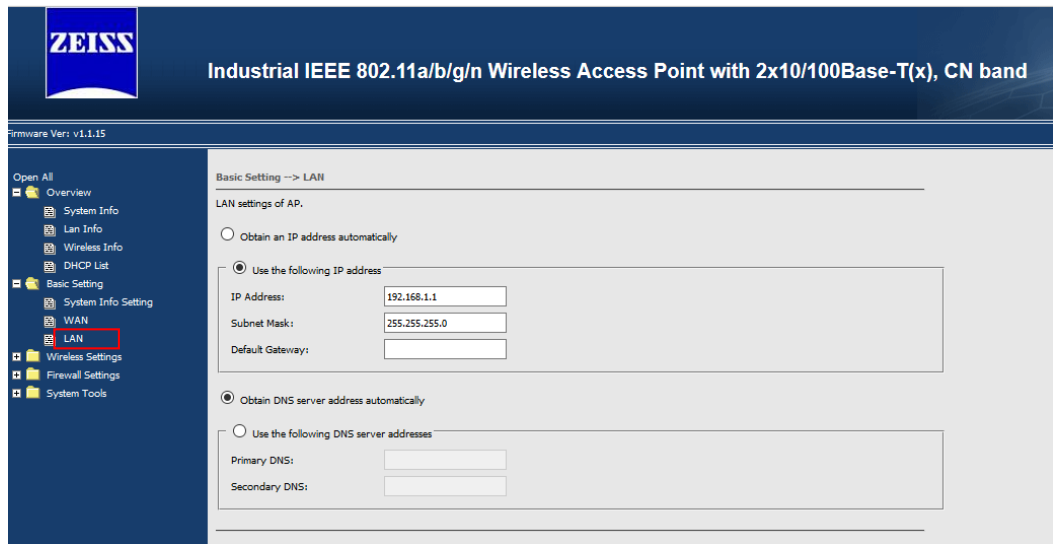

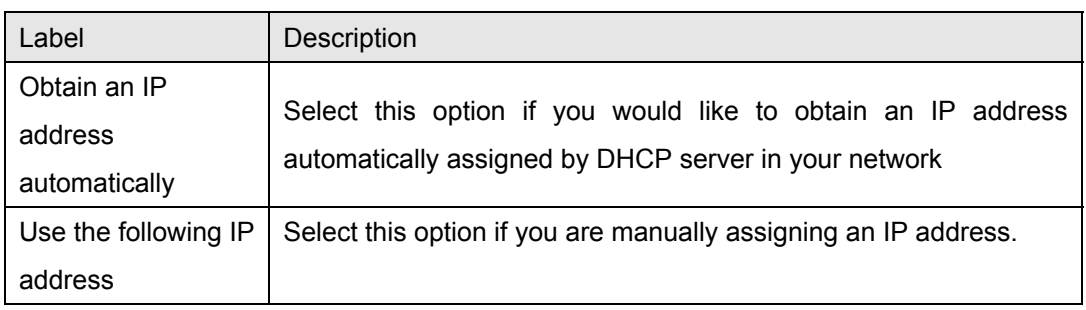

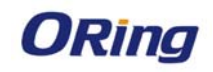

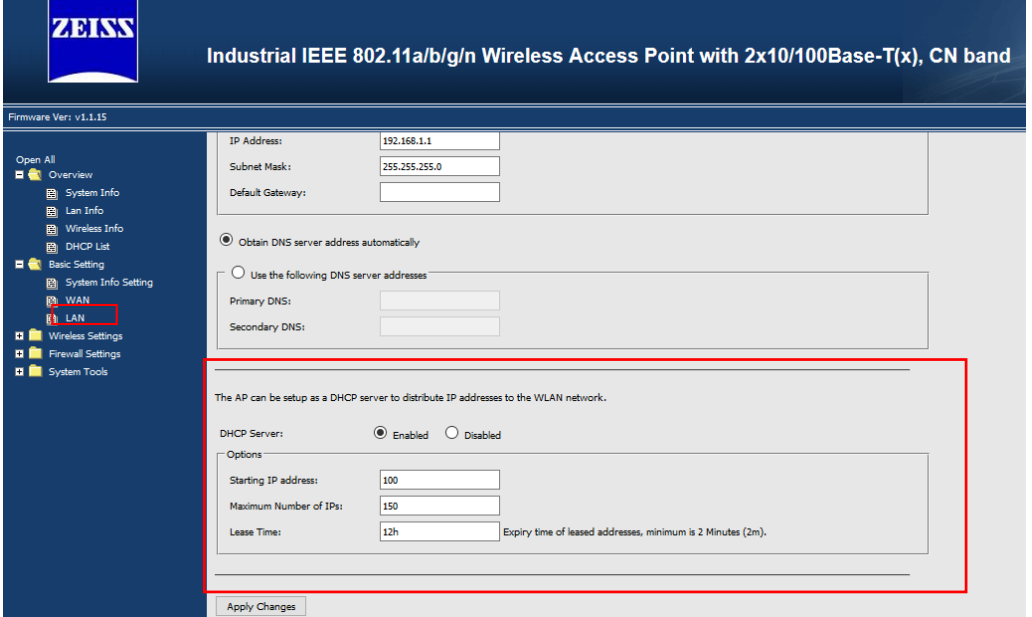

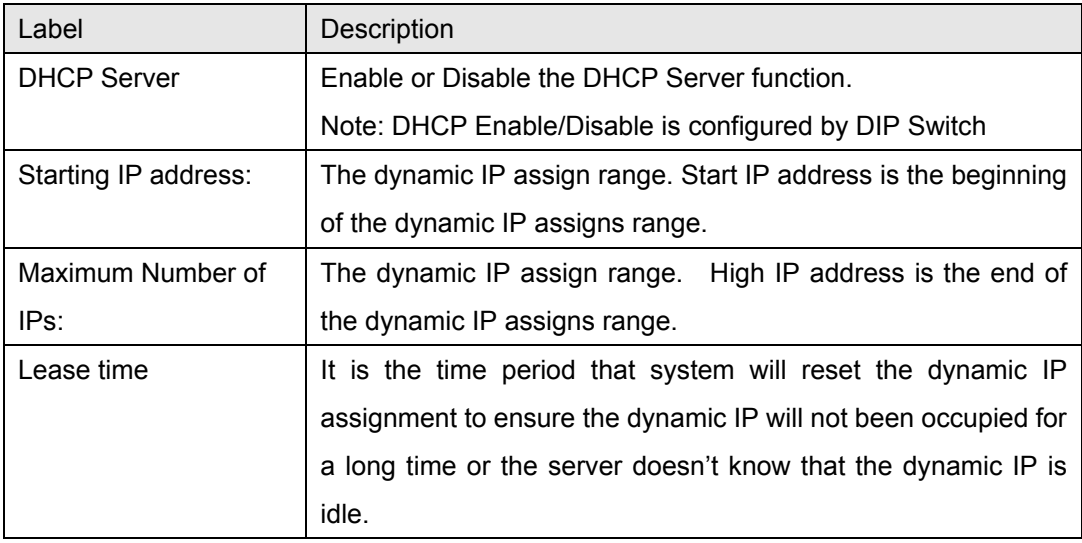

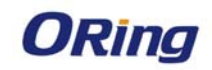

# **4. Wireless Setting**

### **4.1 AP Mode**

This mode provides Access Point services for other wireless clients

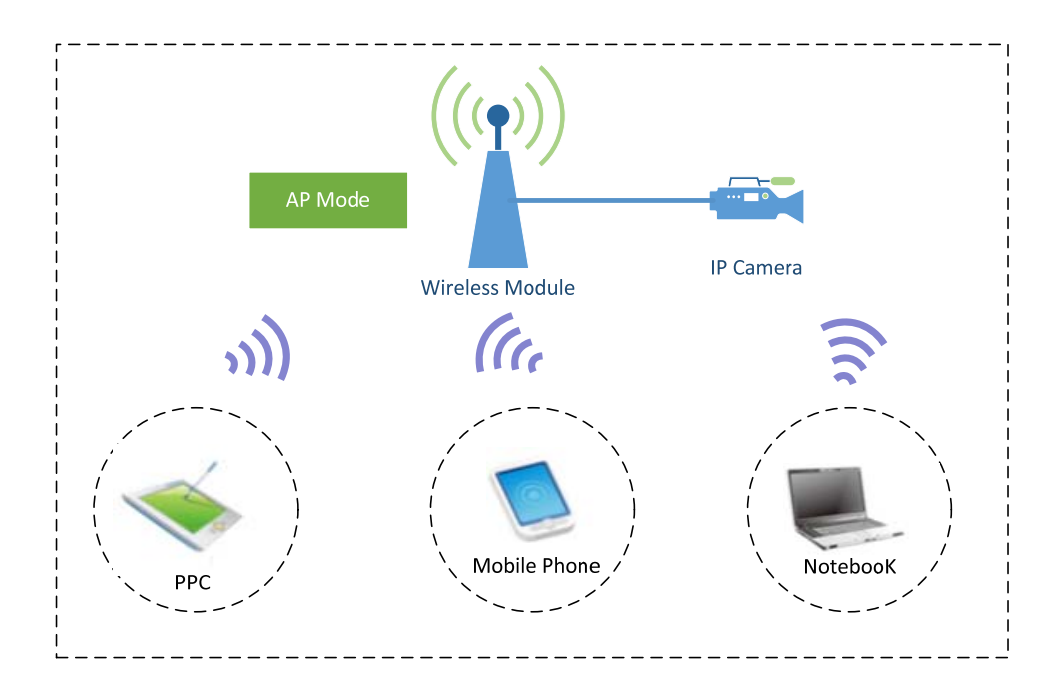

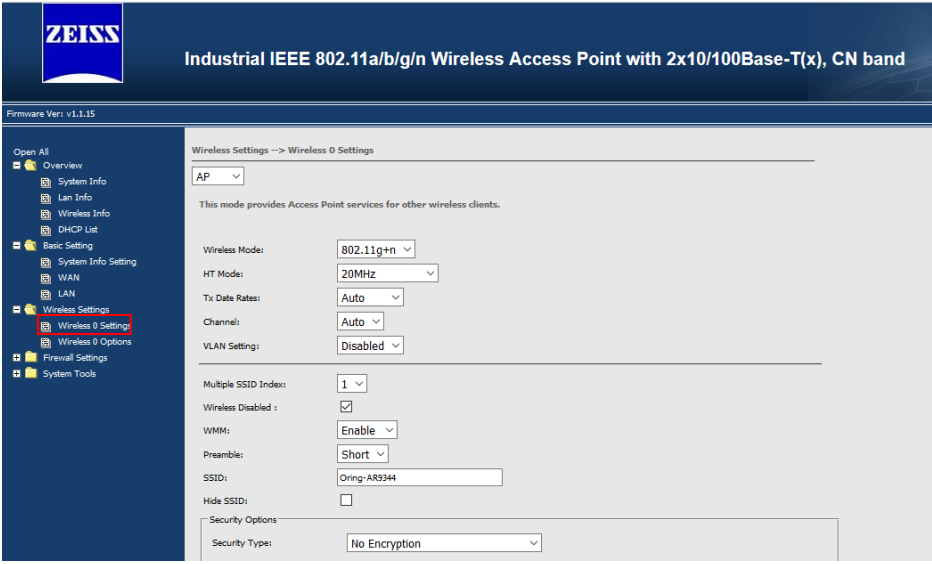

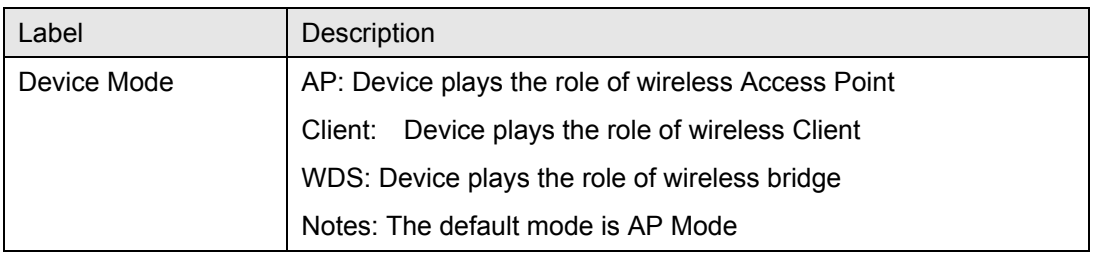

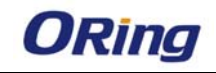

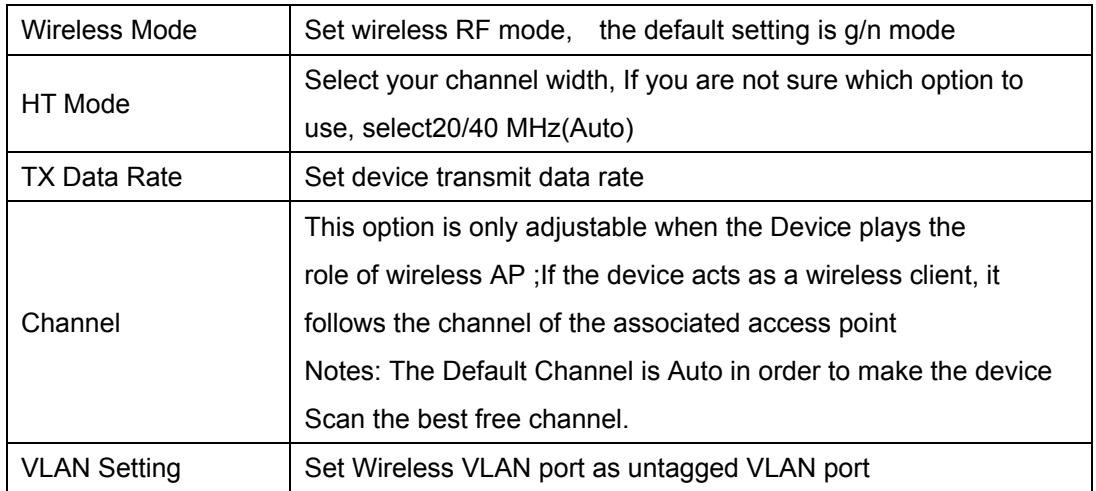

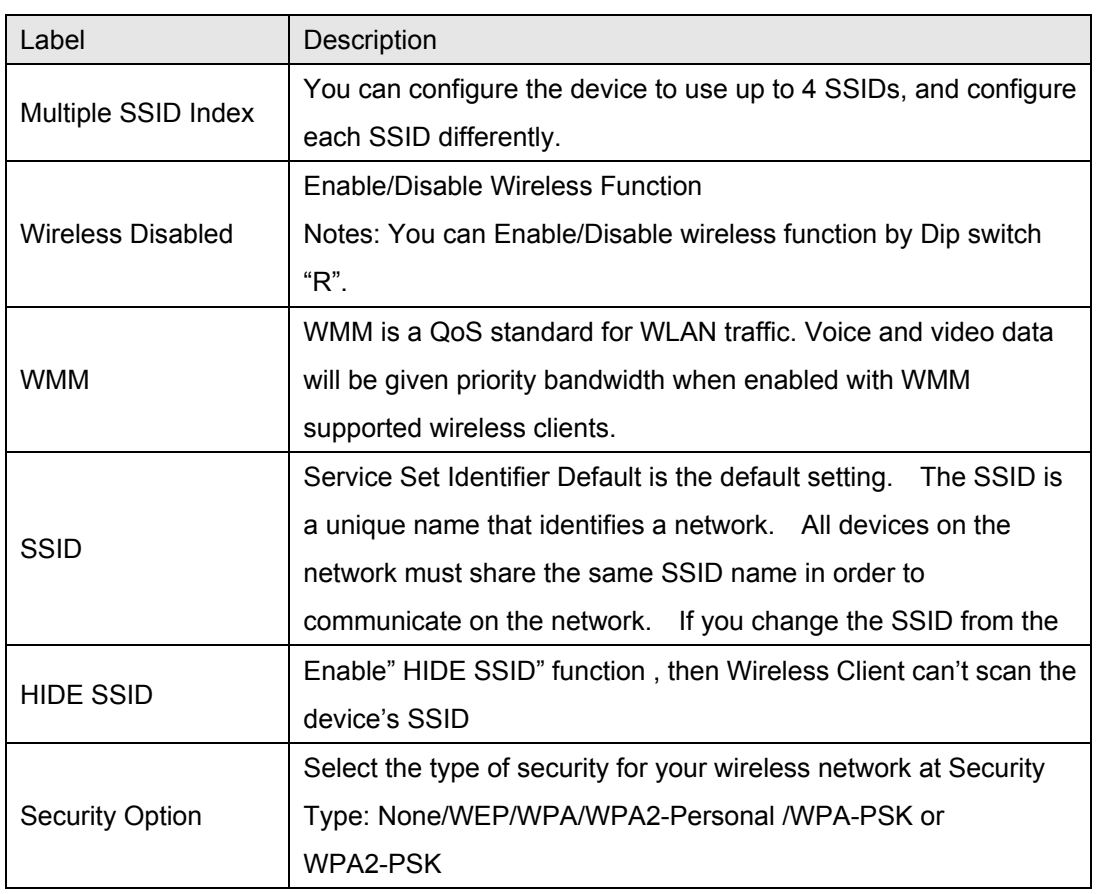

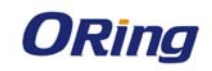

### **4.2 Wireless Option**

Wireless Option related parameters are presented in this section to help you set up your wireless network in detail

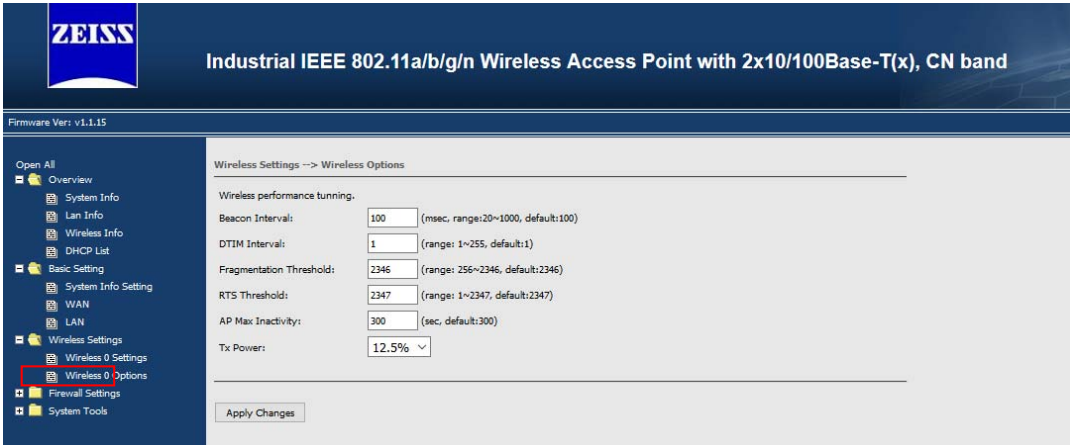

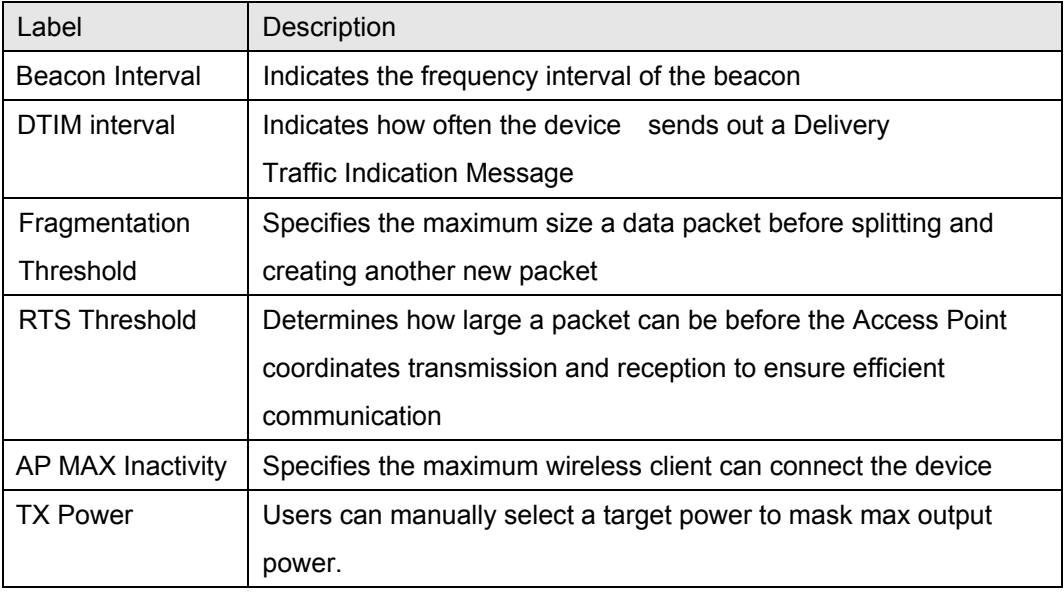

### **5. Firewall settings:**

### **5.1 Firewall**

You can set Firewall Rule to control the network traffic flow

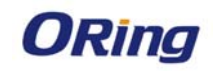

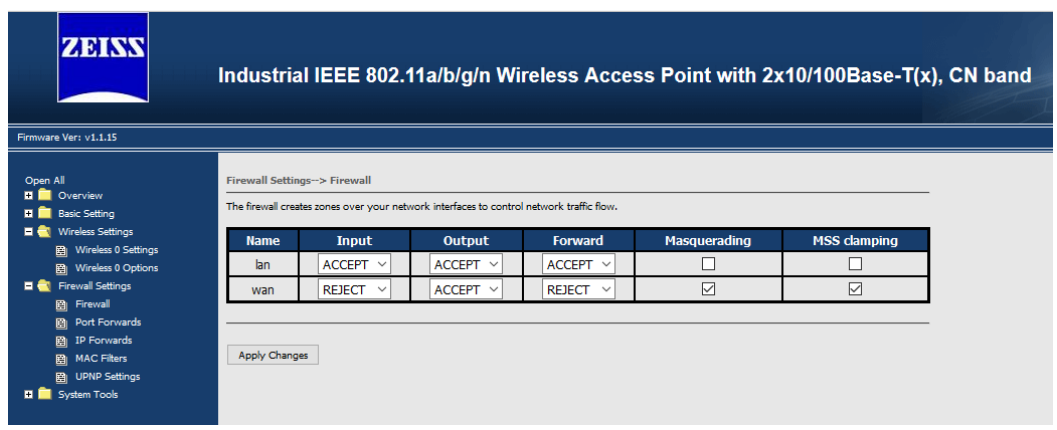

#### **5.2 Port Forwards**

Port Forward can allow the external device access the internal device application by device WAN IP address and TCP/UDP Number, for example: FTP, Email….

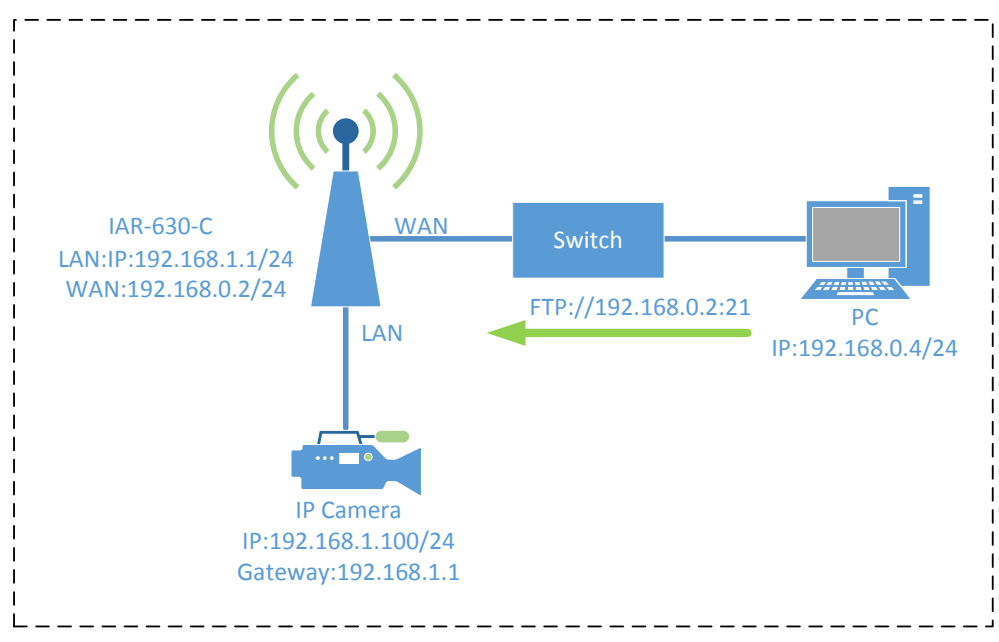

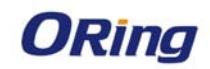

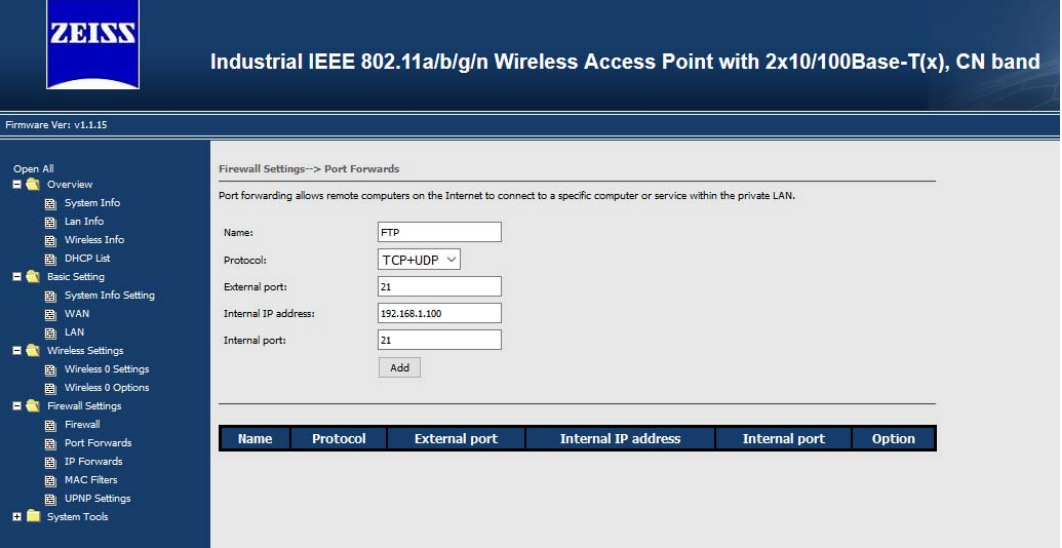

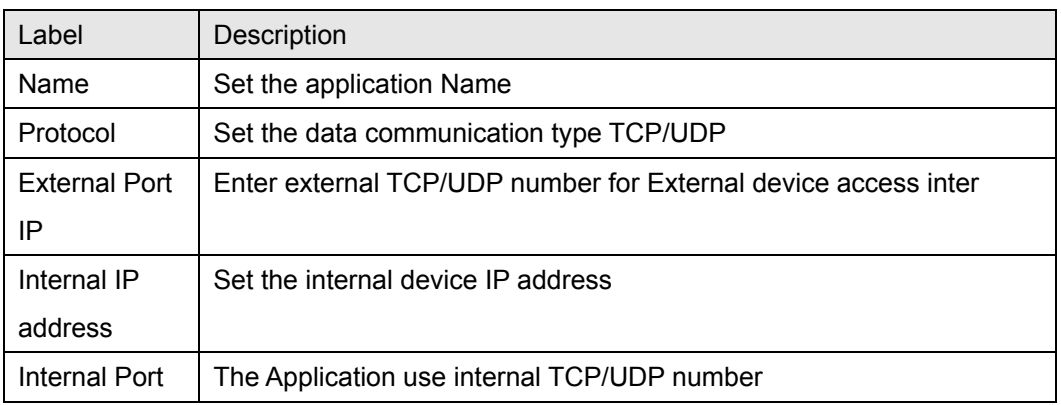

Notes: As shown above Picture, the PC from external network can use ftp application which provide from IP camera

#### **5.2 IP Forwards**

 IP Forwards is a policy-based IP Address that allows specified "source IP addresses" packets from the external WAN Device forwarded to specified the destination IP address from internal device.

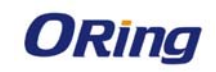

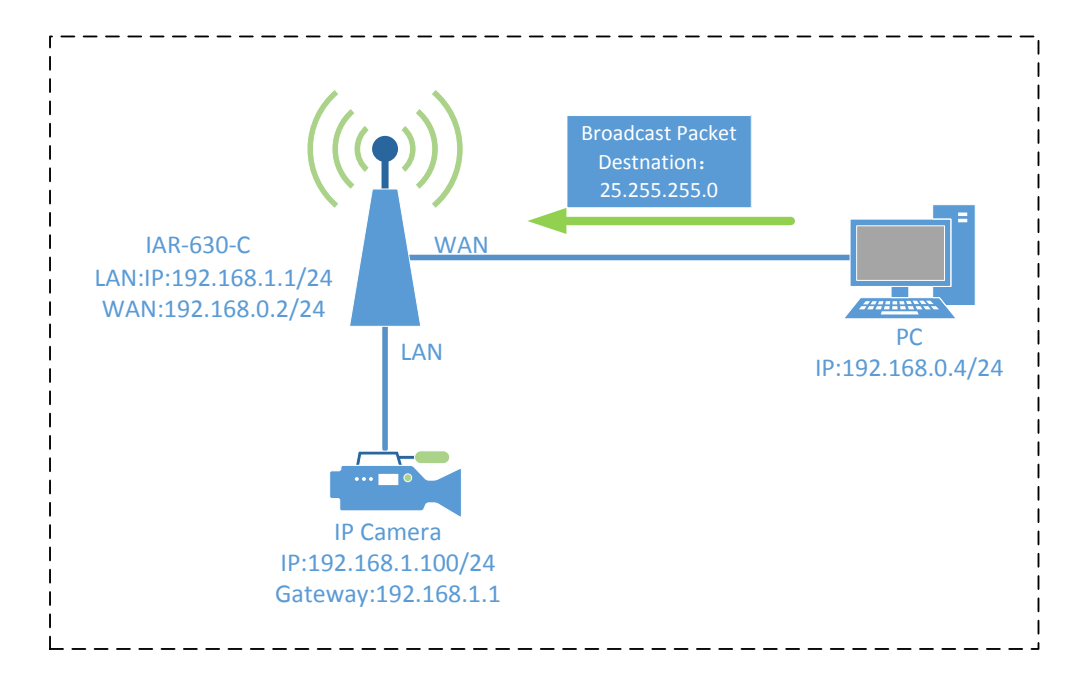

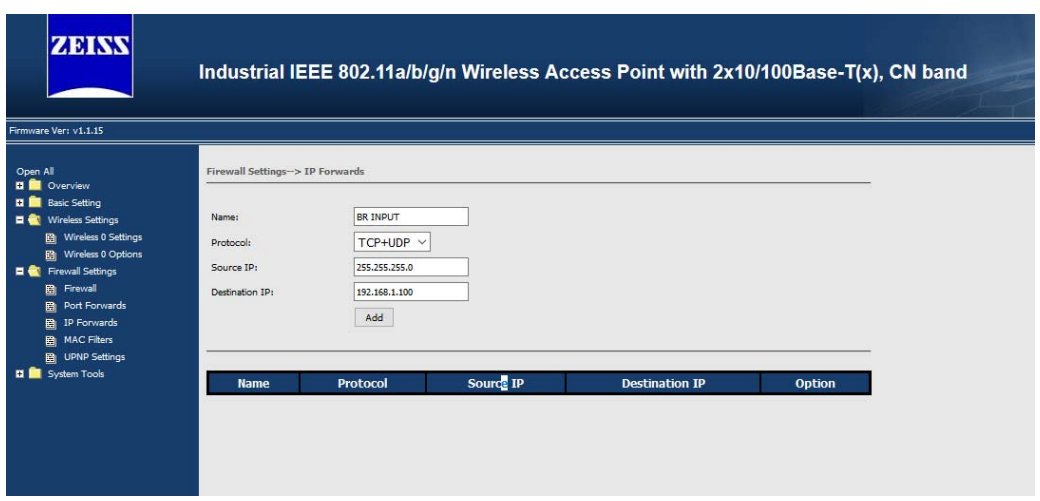

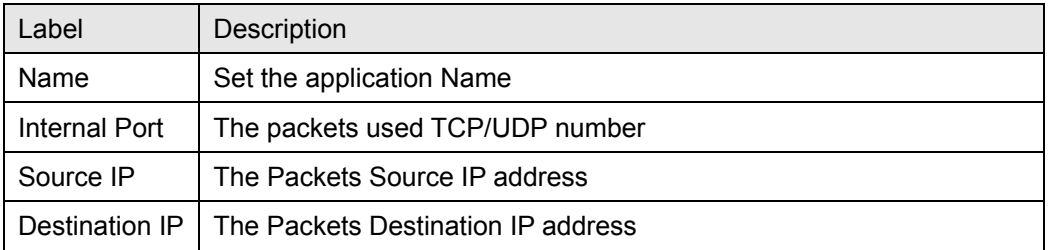

 Notes: As shown above picture, the packets with Destination IP "255.255.255.0" sent by PC will be forwarded to the IP camera with destination IP "192.168.1.100"

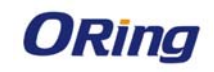

#### **5.3 MAC Filters**

The device MAC filter is a policy-based filter that can allow or deny IP-based packets with Specified MAC addresses to connect the device. The device can set different policy by each SSID.

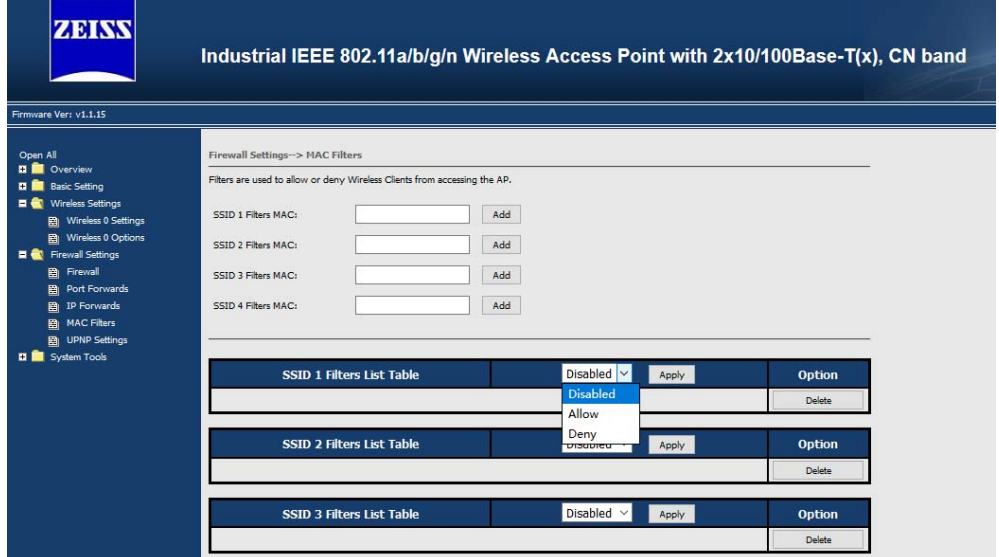

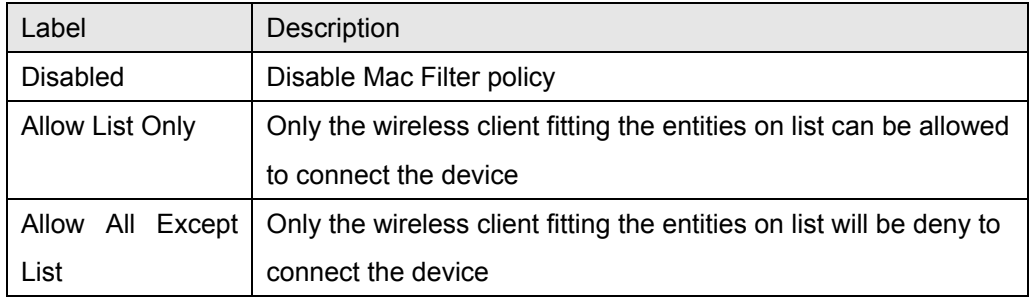

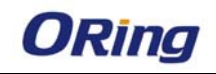

#### **5.2 UPNP**

The Device support UPNP connect the Network

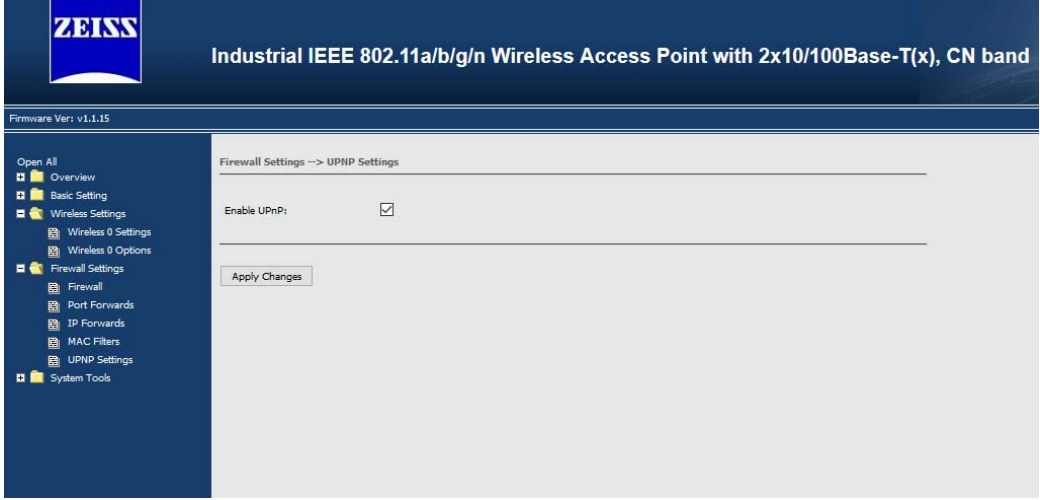

# **6. System Tools:**

### **6.1Time Setting**

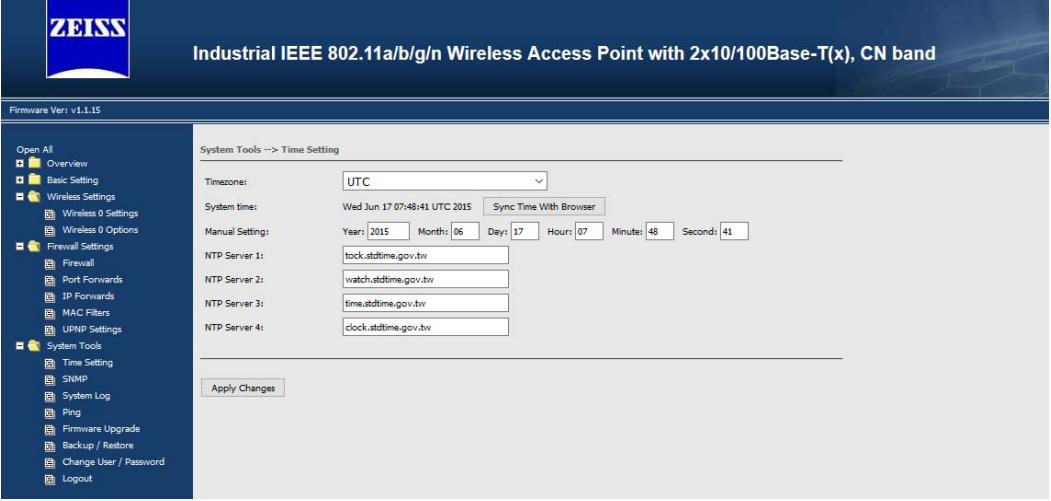

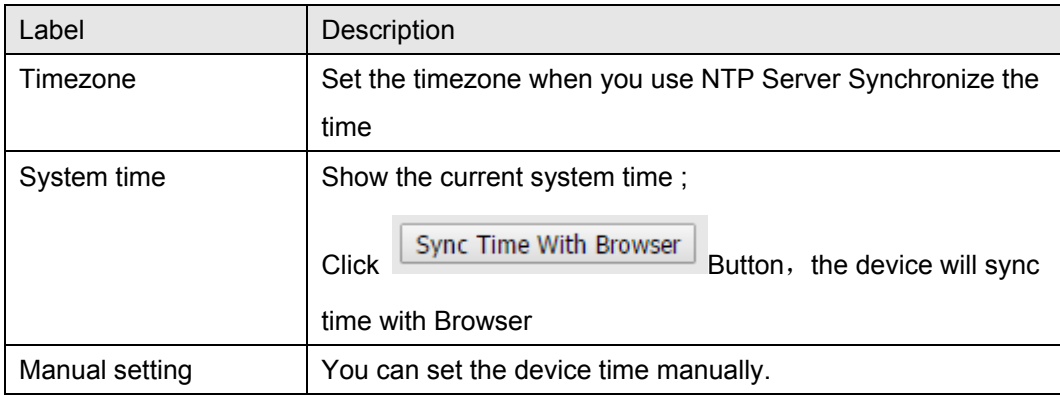

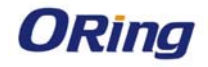

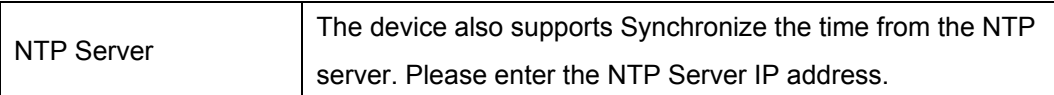

### **6.2 SNMP**

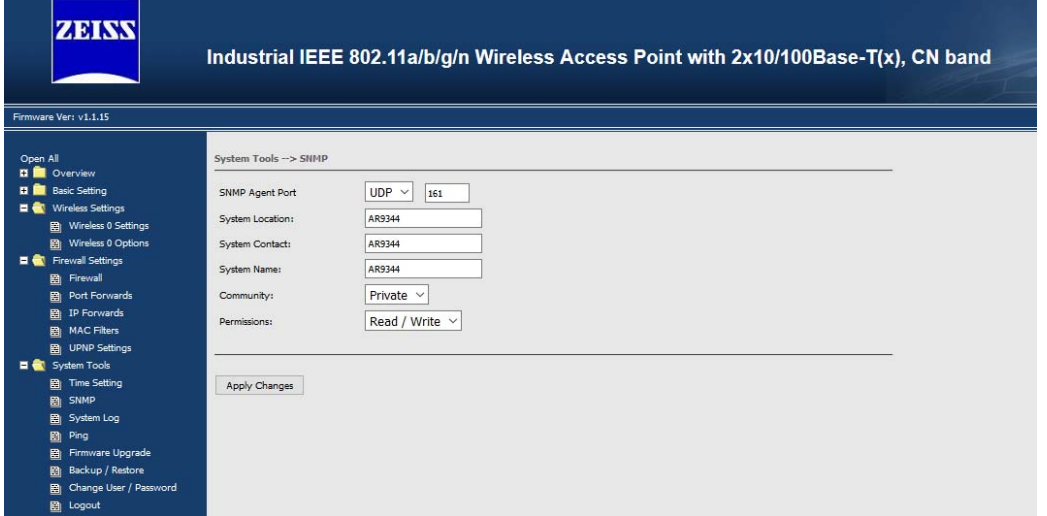

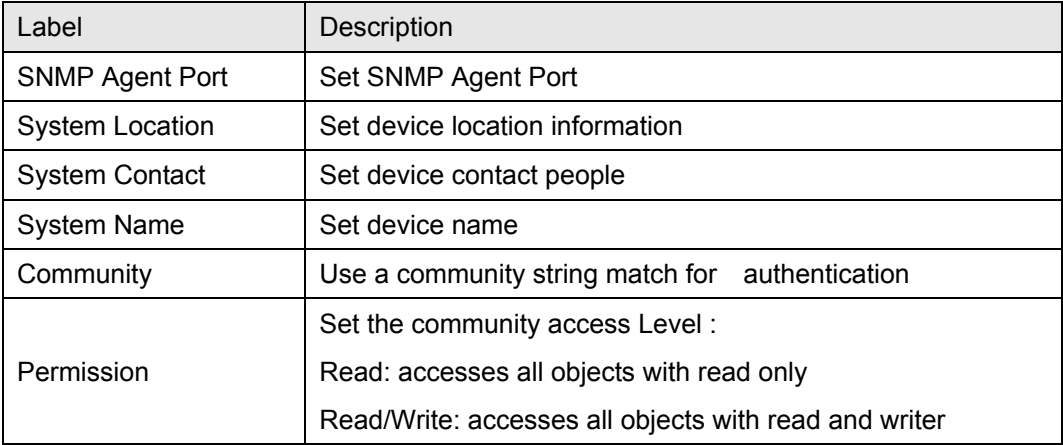

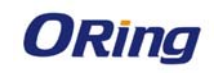

### **6.3 System Log**

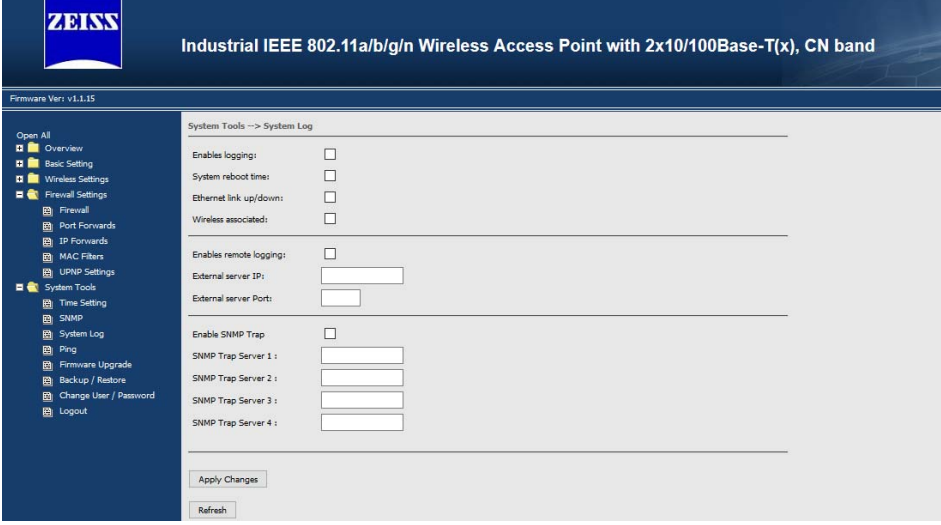

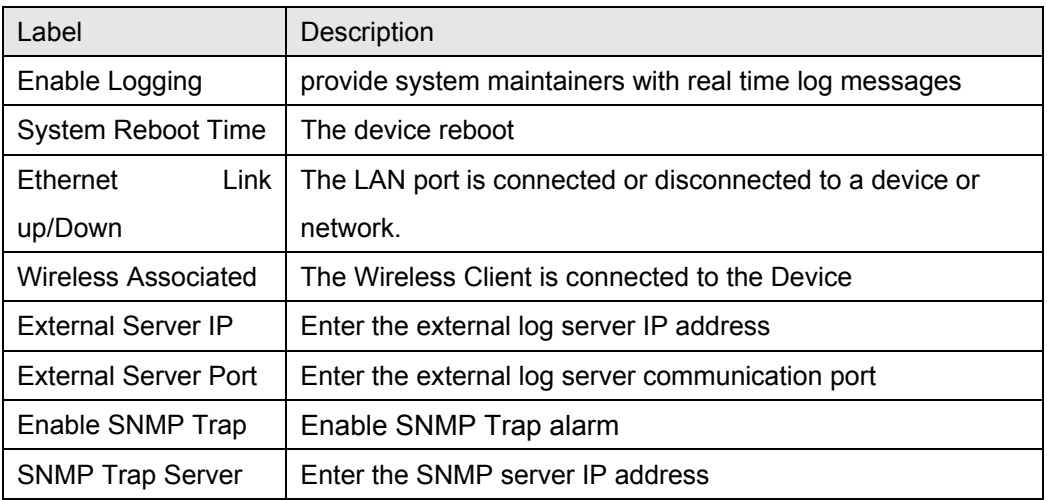

### **6.1 Ping**

 Ping helps to diagnose the integrity of wired or wireless networks. By inputting a node's IP address in the Address field, you can use the ping command to confirm it exists and whether or not the access path is available

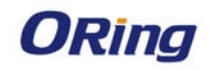

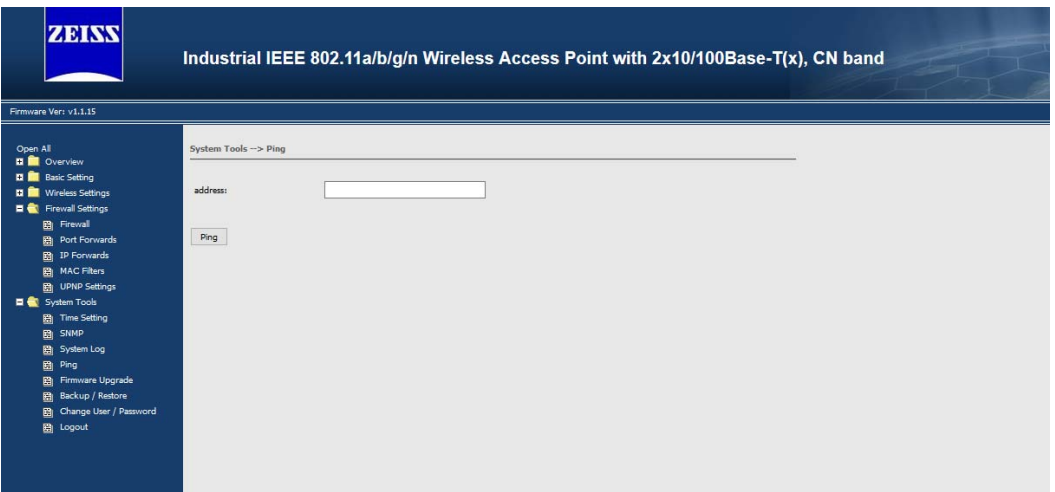

#### **6.3 Firmware Upgrade**

Before running a firmware upgrade, make sure the device is off-line. Click the "Browse" button to specify the firmware image file and selected "reset to default " box, then Click "Apply changes" start the firmware upgrade. After the upgrade finished, the device will reboot itself.

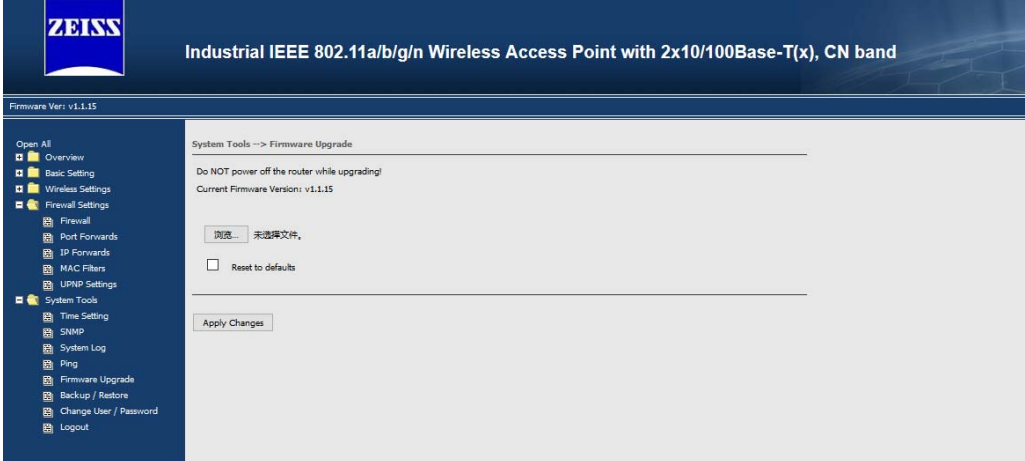

Attention: Please make sure the power source is stable when you upgrade your firmware. An unexpected power breakup may damage your device

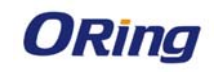

### **6.4 Backup/Restore**

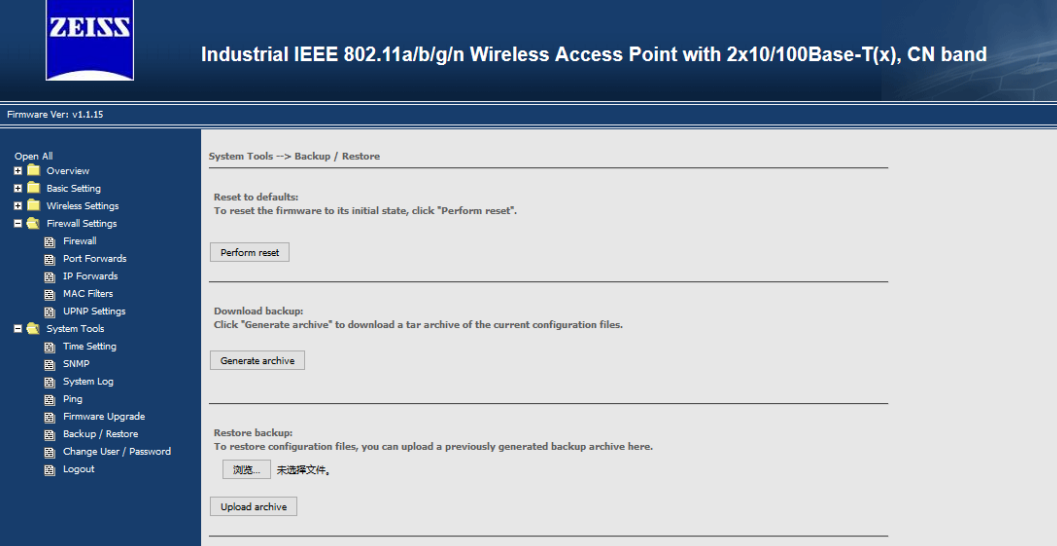

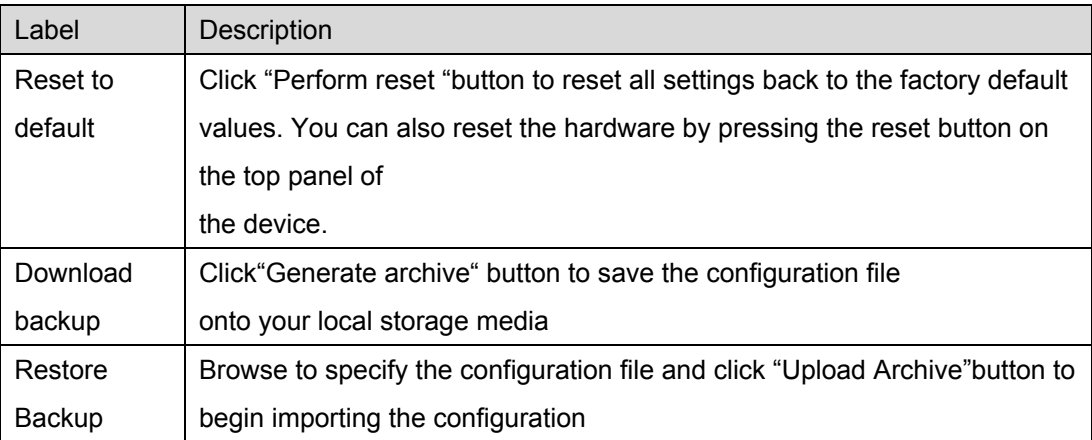

### **6.4 Change User/Password**

 You can change the administration password for each of the device by using the Change User/Password function. Before you set up a new password, you must input the current password and reenter the new password for confirmation.

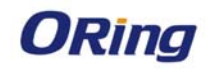

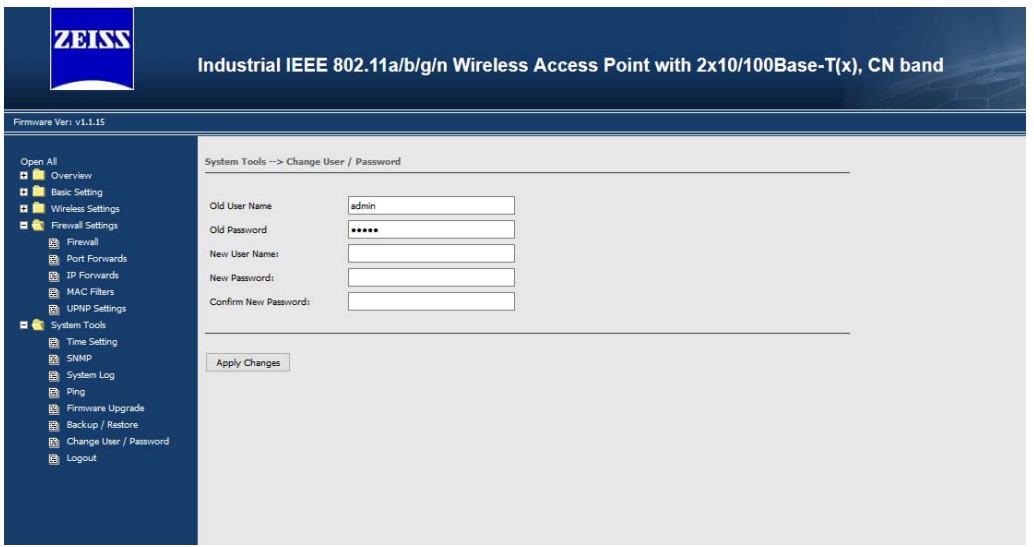

### **6.4 Logout**

Click "Apply change" to logout current configure page

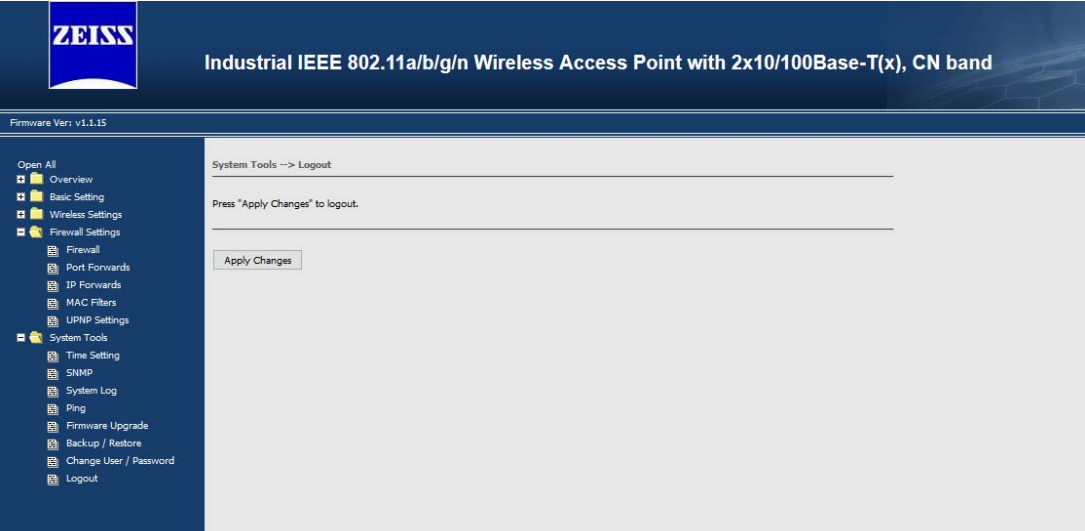

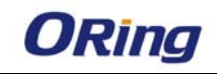

### **7. Compliance**

#### **FCC Statement**

This device complies with Part 15 of the FCC Rules. Operation is subject to the following two conditions:

(1) this device may not cause harmful interference and (2) this device must accept any interference received, including interference that may cause undesired operation.

RF exposure warning: The equipment complies with RF exposure limits set forth for an uncontrolled environment. The antenna(s) used for this transmitter must not be co-located or operating in conjunction with any other antenna or transmitter.

You are cautioned that changes or modifications not expressly approved by the party responsible for compliance could void your authority to operate the equipment. This device should be operated with minimum distance 20cm between the device and all persons.

#### **Industry Canada Statement**

This device complies with Industry Canada licence-exempt RSS standard(s). Operation is subject to the following two conditions: (1) this device may not cause interference, and (2) this device must accept any interference, including interference that may cause undesired operation of the device.

*Le présent appareil est conforme aux CNR d'Industrie Canada applicables aux appareils radio exempts de licence. L'exploitation est autorisée aux deux conditions suivantes : (1) l'appareil ne doit pas produire de brouillage, et (2) l'utilisateur de l'appareil doit accepter tout brouillage*  radioélectrique subi, même si le brouillage est susceptible d'en compromettre le *fonctionnement.* 

Industry Canada - Class B This digital apparatus does not exceed the Class B limits for radio noise emissions from digital apparatus as set out in the interference-causing equipment standard entitled "Digital Apparatus," ICES-003 of Industry Canada.

*Cet appareil numérique respecte les limites de bruits radioélectriques applicables aux appareils numériques de Classe B prescrites dans la norme sur le matérial brouilleur: "Appareils Numériques," NMB-003 édictée par l'Industrie.* 

Operation is subject to the following two conditions: (1) this device may not cause interference,

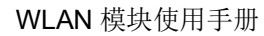

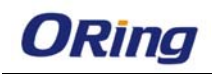

and (2) this device must accept any interference, including interference that may cause undesired operation of the device.

*L'opération est soumise aux deux conditions suivantes: (1) cet appareil ne peut causer d'interférences,et (2) cet appareil doit accepter toute interférence, y compris celles susceptibles de provoquer fonctionnement du dispositif.* 

To reduce potential radio interference to other users, the antenna type and its gain should be so chosen that the equivalent isotropically radiated power (e.i.r.p.) is not more than that permitted for successful communication.

*Afin de réduire les interférences radio potentielles pour les autres utilisateurs, le type d'antenne et son gain doivent être choisie que la puissance isotrope rayonnée équivalente (PIRE) est pas plus que celle premise pour une communication réussie* 

RF exposure warning: The equipment complies with RF exposure limits set forth for an uncontrolled environment. The antenna(s) used for this transmitter must not be co-located or operating in conjunction with any other antenna or transmitter.

*Avertissement d'exposition RF: L'équipement est conforme aux limites d'exposition aux RF établies pour un incontrôlés environnement. L'antenne (s) utilisée pour ce transmetteur ne doit pas être co-localisés ou fonctionner en conjonction avec toute autre antenne ou transmetteur.* 

*This radio transmitter (identify the device by certification number) has been approved by Industry Canada to operate with the antenna types listed below with the maximum permissible gain indicated. Antenna types not included in this list, having a gain greater than the maximum gain indicated for that type, are strictly prohibited for use with this device.*

*Le présent émetteur radio (identify the device by certification number) a été approuvé par Industrie Canada pour fonctionner avec les types d'antenne énumérés ci*-*dessous et ayant un gain admissible maximal. Les types d'antenne non inclus dans cette liste, et dont le gain est supérieur au gain maximal indiqué, sont strictement interdits pour l'exploitation de l'émetteur.*